# **DYNAMIC ENGINEERING**

150 DuBois, Suite B/C Santa Cruz, CA 95060 (831) 457-8891 https://www.dyneng.com sales@dyneng.com Est. 1988

# **PcieHLx5SMBBase & PcieHLx5SMBChan**

WDF Driver Documentation For the single port PCIe4lHOTLinkx5-SMB

Developed with Windows Driver Foundation Ver1.9

Manual Revision 1p0 5/20/22 Corresponding Firmware: Revision 1p1 Corresponding Hardware: 10-2016-2801

#### **PCIE4lHOTLinkx5-SMB**

#### HOTLink Interface

Dynamic Engineering 150 DuBois, Suite B/C Santa Cruz, CA 95060 (831) 457-8891

This document contains information of proprietary interest to Dynamic Engineering. It has been supplied in confidence and the recipient, by accepting this material, agrees that the subject matter will not be copied or reproduced, in whole or in part, nor its contents revealed in any manner or to any person except to meet the purpose for which it was delivered.

Dynamic Engineering has made every effort to ensure that this manual is accurate and complete. Still, the company reserves the right to make improvements or changes in the product described in this document at any time and without notice. Furthermore, Dynamic Engineering assumes no liability arising out of the application or use of the device described herein.

The electronic equipment described herein generates, uses, and can radiate radio frequency energy. Operation of this equipment in a residential area is likely to cause radio interference, in which case the user, at his own expense, will be required to take whatever measures may be required to correct the interference.

©1988-2022 by Dynamic Engineering.

Other trademarks and registered trademarks are owned by their respective manufacturers.

Dynamic Engineering's products are not authorized for use as critical components in life support devices or systems without the express written approval of the president of Dynamic Engineering.

Connection of incompatible hardware is likely to cause serious damage.

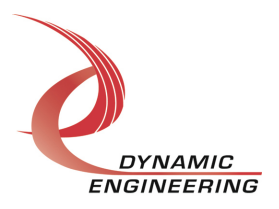

Embedded Solutions Page 2 of 26

# Table of Contents

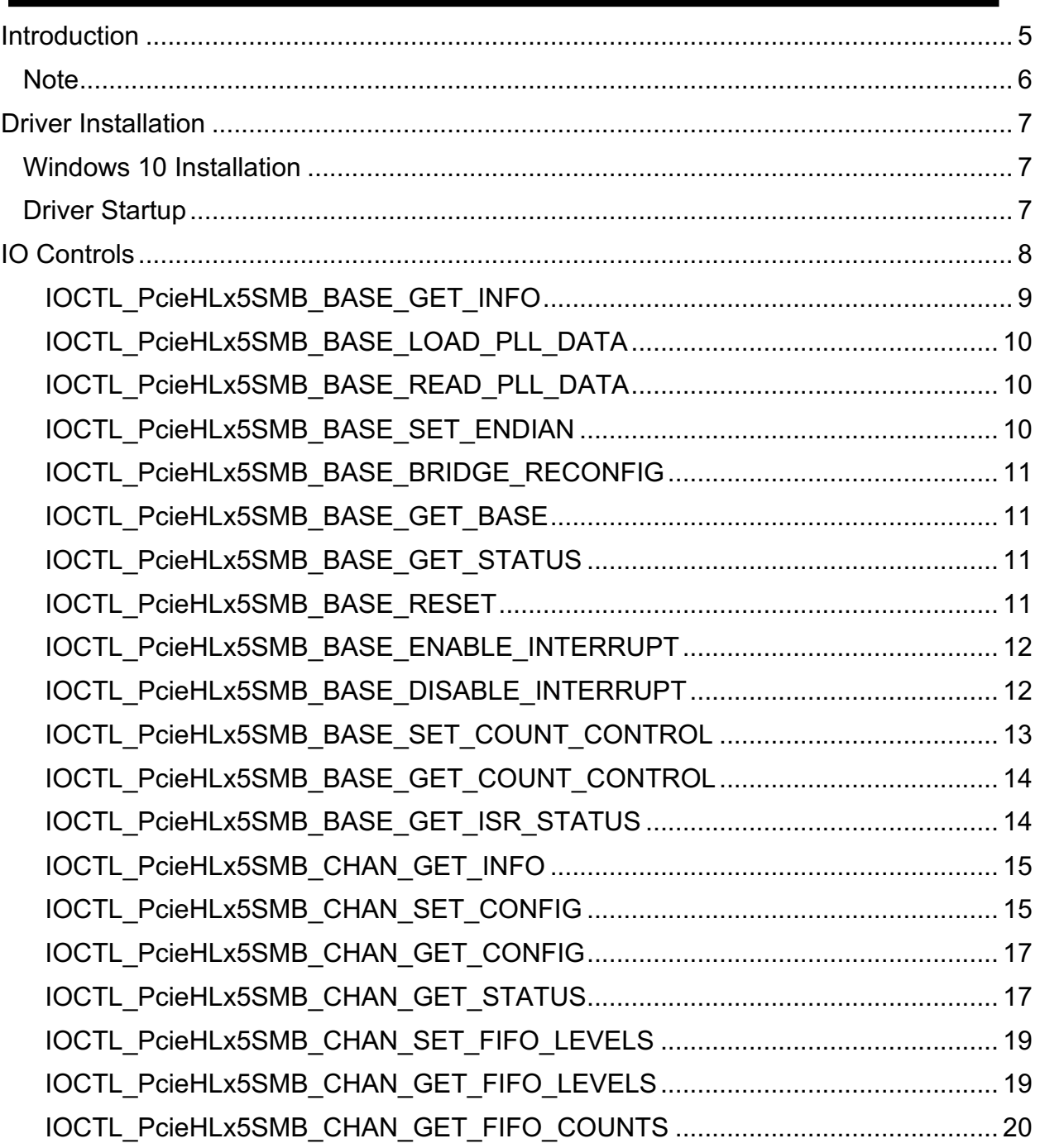

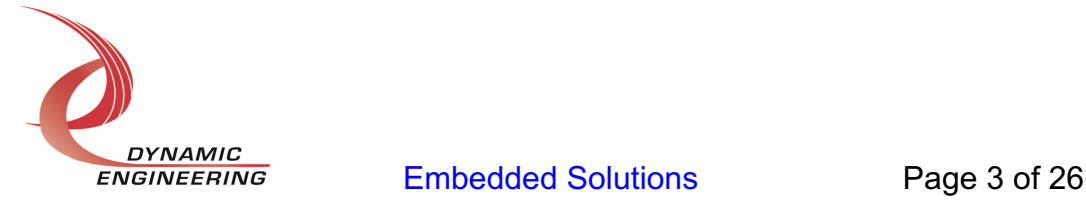

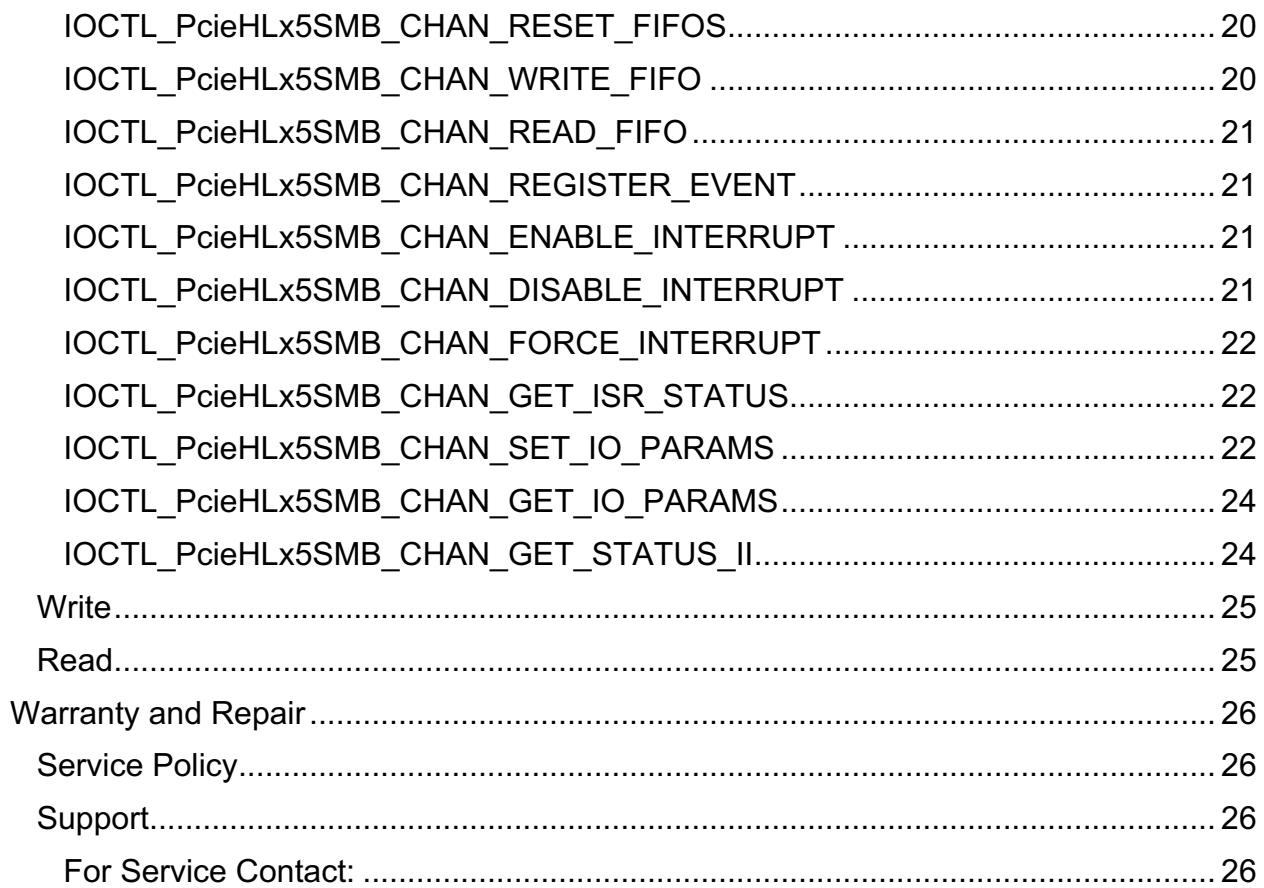

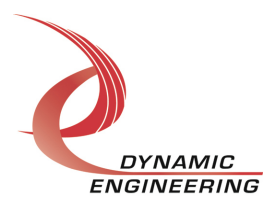

# **Introduction**

The PcieHLx5SMBBase and PcieHLx5SMBChan drivers are Windows device drivers for PCIe4lHOTLinkx5-SMB HOTLink design from Dynamic Engineering. These drivers were developed with the Windows Driver Foundation version 1.9 (WDF) from Microsoft, specifically the Kernel-Mode Driver Framework (KMDF).

The HOTLink board has a Xilinx Spartan-6-LX100 FPGA to implement a PCI interface, FIFOs and protocol control/status for one HOTLink channel. A programmable PLL is utilized to create a custom Byte I/O clock from 16 to 32 MHz for the HOTLink I/O. The PCI bus uses a 50 MHz clock and interfaces with an onboard PCI-to-PCIe bridge to provide a four-lane PCIe interface.

Each channel has a 256K byte receive data FIFO and a separate 256K byte bit transmit data FIFO implemented with FPGA internal RAM. These FIFOs can be accessed using either single-word reads or writes or DMA.

When PCIe4lHOTLinkx5-SMB is recognized by the PCI bus configuration utility it will load the PcieHLx5SMBBase driver which will create a device object for each device, initialize the hardware, create child devices for the I/O ports and request loading of the PcieHLx5SMBChan driver. The PcieHLx5SMBChan driver will create a device object for the I/O port and perform initialization. IO Control calls (IOCTLs) are used to configure the board and read status. Read and Write calls are used to move blocks of DMA data in and out of the I/O.

The PCIe4lHOTLinkx5-SMB software package has two parts. The driver for Windows® 10 OS, and the User Application "UserAp" executable.

The driver is delivered electronically. The files supplied are installed into the client system to allow access to the hardware. The UserAp code is delivered in source form [C] and is for the purpose of providing a reference to using the driver.

UserAp is a stand-alone code set with a simple, and powerful menu plus a series of "tests" that can be run on the installed hardware. Each of the tests execute calls to the driver, pass parameters and structures, and get results back. With the sequence of calls demonstrated, the functions of the hardware are utilized for loop-back testing. The software is used for manufacturing test at Dynamic Engineering.

The test software can be ported to your application to provide a running start. It is recommended to port the tests to your application to get started. The tests are simple and will quickly demonstrate the end-to-end operation of your application making calls to the driver and interacting with the hardware.

The menu allows the user to add tests, to run sequences of tests, to run until a failure

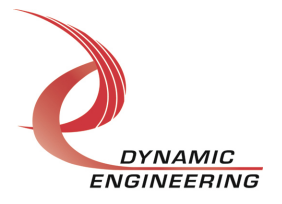

Embedded Solutions Page 5 of 26

occurs and stop or to continue, to program a set number of loops to execute and more. The user can add tests to the provided test suite to try out application ideas before committing to your system configuration. In many cases the test configuration will allow faster debugging in a more controlled environment before integrating with the rest of the system. The test suite is designed to accommodate up to 5 boards. The number of boards can be expanded. See Main.c to increase the number of handles.

The hardware manual defines the pinout, the bitmaps and detailed configurations for each feature of the design. The driver handles all aspects of interacting with the hardware. For added explanations about what some of the driver functions do, please refer to the hardware manual for the version in use.

We strive to make a useable product. If you have suggestions for extended features, special calls for particular set-ups or whatever please share them with us.

The reference software application has a loop to check for devices. The number of devices found, the locations, and device count are printed out at the top of the menu.

**Note** 

This documentation will provide information about all calls made to the drivers, and how the drivers interact with the device for each of these calls. For more detailed information on the hardware implementation, refer to the PCIe4lHOTLinkx5-SMB hardware manual.

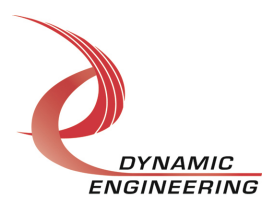

# **Driver Installation**

There are several files provided in each driver package. These files include PCIeHLx5SMBBasePublic.h, PCIeHLx5SMBChanPublic.h, PCIeHLx5SMBBase.inf, PCIeHLx5SMBBase.cat, PCIeHLx5SMBBase.sys, PCIeHLx5SMBChan.inf, PCIeHLx5SMBChan.cat, PCIeHLx5SMBChan.sys

Public.h is the C header file that defines the Application Program Interface (API) for the Base or Channel driver. This file is required at compile time by any application that wishes to interface with the drivers, but is not needed for driver installation. In addition, a second .h file is provided with handy definitions for HOTLink programming. UserAp includes this file and it is incorporated into the g\_all.h global include within that package.

#### **Windows 10 Installation**

Copy the .sys, .inf, and .cat files to your preferred medium / location.

With the PCIe4LHOTLinkx5-SMB hardware installed, power-on the PCIe host computer.

- Open the *Device Manager* from the control panel.
- Under *Other devices* there should be an *Other PCI Bridge Device\**.
- Right-click on the *Other PCI Bridge Device* and select *Update Driver Software*.
- Select *Browse my computer for driver software*.
- Select *adjust the path shown as needed*
- Select *Next*.
- Select *Close* to close the update window.

The system should now display the PCIe4LHOTLinkx5-SMB adapter in the Device Manager. The Port will also show [now] as an unprogrammed device [missing driver]

• Repeat the above to install the channel portion of the driver

*\** If the *Other PCI Bridge Device* is not displayed, click on the *Scan for hardware changes* icon on the tool-bar.

#### **Driver Startup**

Once the driver has been installed it will start automatically when the system recognizes the hardware. A handle can be opened to a specific board by using the CreateFile() function call and passing in the device name obtained from the system. The interface to the device is identified using globally unique identifiers (GUID), which are defined in PcieHLx5SMBBasePublic.h and PcieHLx5SMBChanPublic.h. See main.c in the PcieHOTLinkUserApp project for an example of how to acquire handles for the base and channel devices.

**Note**: In order to build an application you must link with setupapi.lib.

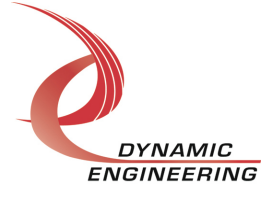

Embedded Solutions Page 7 of 26

# **IO Controls**

The drivers use IO Control calls (IOCTLs) to configure the device. IOCTLs refer to a single Device Object, which controls a single board or I/O channel. IOCTLs are called using the Win32 function DeviceIoControl(), and passing in the handle to the device opened with CreateFile() (see above). IOCTLs generally have input parameters, output parameters, or both. Often a custom structure is used.

#### **BOOL DeviceIoControl(**

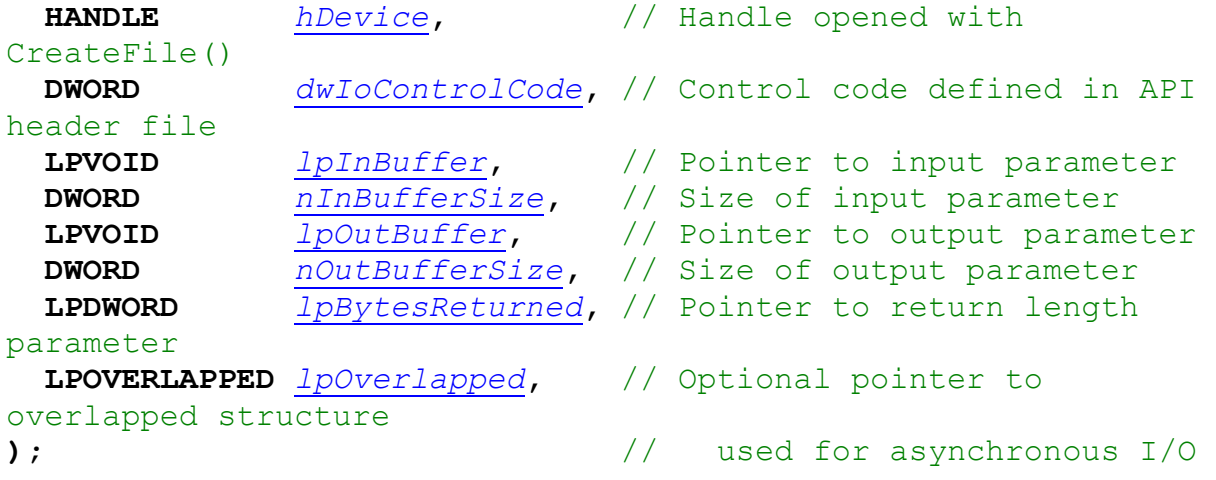

The IOCTLs defined for the PcieHLx5SMBBase driver are described below:

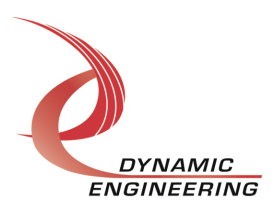

#### **IOCTL\_PcieHLx5SMB\_BASE\_GET\_INFO**

*Function:* Returns the device driver version, design version, design type, user switch value, device instance number and PLL device ID.

Input: None

**Output:** PcieHLx5SMB\_BASE\_DRIVER\_DEVICE\_INFO structure

**Notes:** The switch value is the configuration of the 8-bit onboard dipswitch that has been selected by the user (see the board silk screen for bit position and polarity). Instance number is the zero-based device number. See the definition of PcieHLx5SMB\_BASE\_DRIVER\_DEVICE\_INFO below.

// Driver/Device information

typedef struct \_PcieHLx5SMB\_BASE\_DRIVER\_DEVICE\_INFO {

- UCHAR DriverRev; // driver revision
- UCHAR DesignRev; // Flash design revision major
- UCHAR DesignRevMin; // Flash design revision minor
- UCHAR DesignType;
- UCHAR InstanceNum; // number of device if >1
- UCHAR SwitchValue; // value of DIP switch
- UCHAR PllDeviceId; // ID of PLL installed
- UCHAR BridgeCnfgd; // True if bridge detected

} PcieHLx5SMB\_BASE\_DRIVER\_DEVICE\_INFO, \*PPcieHLx5SMB\_BASE\_DRIVER\_DEVICE\_INFO;

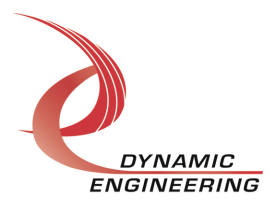

#### **IOCTL\_PcieHLx5SMB\_BASE\_LOAD\_PLL\_DATA**

*Function:* Writes to the internal registers of the PLL.

**Input:** PcieHLx5SMB\_BASE\_PLL\_DATA structure

Output: None

*Notes:* The PcieHLx5SMB\_BASE\_PLL\_DATA structure has only one field: Data – an array of 40 bytes containing the PLL register data to write. See below for the definition of PcieHLx5SMB\_BASE\_PLL\_DATA.

#define PLL\_MESSAGE1\_SIZE 16 #define PLL\_MESSAGE2\_SIZE\_24 #define PLL\_MESSAGE\_SIZE\_(PLL\_MESSAGE1\_SIZE + PLL\_MESSAGE2\_SIZE)

typedef struct \_PcieHLx5SMB\_BASE\_PLL\_DATA { UCHAR Data[PLL\_MESSAGE\_SIZE]; } PcieHLx5SMB\_BASE\_PLL\_DATA, \*PPcieHLx5SMB\_BASE\_PLL\_DATA;

#### **IOCTL\_PcieHLx5SMB\_BASE\_READ\_PLL\_DATA**

*Function:* Returns the contents of the internal registers of the PLL.

Input: None

**Output:** PcieHLx5SMB\_BASE\_PLL\_DATA structure

*Notes:* The register data is written to the PcieHLx5SMB\_BASE\_PLL\_DATA structure in an array of 40 bytes. See definition of PcieHLx5SMB\_BASE\_PLL\_DATA above.

#### **IOCTL\_PcieHLx5SMB\_BASE\_SET\_ENDIAN**

*Function:* Controls Endianness of data .

*Input:* Endianness flag

Output: None

*Notes:* Set flag to enable byte swapping during DMA access for Big Endian operation. Target accesses are unaffected as data is converted by host in those cases. Clear flag to operate in standard Little Endian mode.

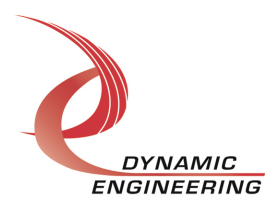

#### **IOCTL\_PcieHLx5SMB\_BASE\_BRIDGE\_RECONFIG**

*Function:* Attempt to reconfigure Bridge for optimize DMA settings

*Input:* none

Output: None

*Notes:* Call this IOCTL to reconfigure the bridge with optimized settings. Called during initialization. Occasionally the status returned by device info is negative. Re-run with this call to correct.

#### **IOCTL\_PcieHLx5SMB\_BASE\_GET\_BASE**

*Function:* Read the Base primary control register

*Input:* none

Output: ULONG

*Notes:* Read the base control register with this IOCTL. Not usually required as other IOCTLs with defined accesses are used. If you are curious what setting is really in there, read with this.

#### **IOCTL\_PcieHLx5SMB\_BASE\_GET\_STATUS**

*Function:* Read the base status register

*Input:* none

Output: ULONG

*Notes:* Read the base status register with this IOCTL. Interrupt and PLL status in the base status register.

#### **IOCTL\_PcieHLx5SMB\_BASE\_RESET**

*Function:* Reset Control for DDR and ports – Currently unused

*Input:* none

Output: none

*Notes:* Currently not implemented.

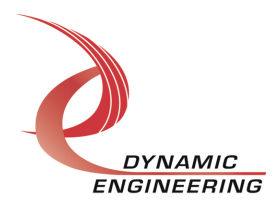

#### **IOCTL\_PcieHLx5SMB\_BASE\_ENABLE\_INTERRUPT**

*Function:* Device level Master Interrupt Enable

*Input:* none

Output: none

*Notes:* Set to use user programmable interrupts. DMA calls automatically enable.

#### **IOCTL\_PcieHLx5SMB\_BASE\_DISABLE\_INTERRUPT**

**Function:** Device level Master Interrupt Disable

*Input:* none

Output: none

*Notes:* Set to block user programmable interrupts. Leave disabled to poll using interrupt status.

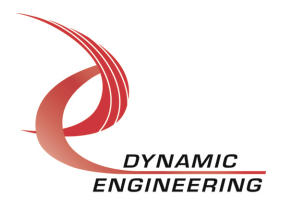

#### **IOCTL\_PcieHLx5SMB\_BASE\_SET\_COUNT\_CONTROL**

*Function:* Sets the group-start trigger counter control configuration.

*Input:* PcieHLx5SMB\_BASE\_CHAN\_START\_CONFIG structure

Output: None

*Notes:* This call determines the group-start characteristics for enabled channel transmitters. If StartNow is true, then a trigger pulse is immediately sent to the channel transmitters. If CountEnable is true, the 20-bit counter starts counting at the rate of one megahertz. If ClearStart is true, the counter starts counting from zero, otherwise it loads the StartCount. When the counter reaches the TriggerCount, a trigger pulse is sent to the channel transmitters. If Continuous is true, the counter continues counting otherwise it stops when triggered. When the counter reaches the EndCount, the counter is re-initialized. If ClearEnable is true, the counter goes to zero, otherwise StartCount is loaded. See definition of PcieHLx5SMB\_BASE\_CHAN\_START\_CONFIG below.

typedef struct \_PcieHLx5SMB\_BASE\_CHAN\_START\_CONFIG {

BOOLEAN StartNow; // Start grouped transmit immediately BOOLEAN CountEnable; // Enable counter BOOLEAN ClearStart; // Clear count on start, else load StartCount BOOLEAN ClearEnable; // Clear count on rollover, else load StartCount BOOLEAN Continuous; // Counter runs continuously else single pass ULONG StartCount; // Preload count (0-0xfffff) ULONG TriggerCount; // Count to start transmissions (0-0xfffff)<br>ULONG EndCount: // Rollover count (0-0xfffff)  $\frac{1}{2}$  Rollover count (0-0xfffff) } PcieHLx5SMB\_BASE\_CHAN\_START\_CONFIG, \*PPcieHLx5SMB\_BASE\_CHAN\_START\_CONFIG;

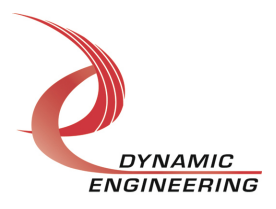

# **IOCTL\_PcieHLx5SMB\_BASE\_GET\_COUNT\_CONTROL**

*Function:* Returns the group-start trigger counter control configuration.

Input: None

*Output:* PcieHLx5SMB\_BASE\_CHAN\_START\_CONFIG structure

*Notes:* Three 20-bit count registers and one control register are read and the information is returned in the PcieHLx5SMB\_BASE\_PLL\_DATA structure. See definition of PcieHLx5SMB\_BASE\_CHAN\_START\_CONFIG above.

# **IOCTL\_PcieHLx5SMB\_BASE\_GET\_ISR\_STATUS**

*Function:* Returns the accumulated status that was read in the ISR.

Input: None

*Output:* Interrupt status value (unsigned long integer)

*Notes:* This call was added to test some of the group-start capabilities of the design. When a frame done interrupt occurs this call is immediately made and the channels that have the group-start feature enabled should all show an interrupt status in the BASE\_INT\_CHAN\_MASK field. Since these status bits are cleared in the channel DPC, the status bits are accumulated until the GetIsrStatus call is made so they will not be lost as the channel DPCs are run. When the GetIsrStatus is made, the status bits are cleared. See the Base status-bit field definitions below.

#define BASE\_INT\_CHAN\_MASK 0x0000003F #define BASE\_PLL\_WR\_MASK\_0x00000700 #define BASE\_PLL\_RD\_MASK 0x00007000 #define BASE\_PLL\_STAT\_MASK 0x00070000 #define BASE\_CHAN\_MASK 0x07000000

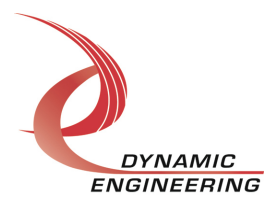

The IOCTLs defined for the PcieHLx5SMBChan driver are described below:

#### **IOCTL\_PcieHLx5SMB\_CHAN\_GET\_INFO**

*Function:* Returns the driver version and instance number of the device.

Input: None

**Output:** PcieHLx5SMB\_CHAN\_DRIVER\_DEVICE\_INFO structure

*Notes:* See the definition of PcieHLx5SMB\_CHAN\_DRIVER\_DEVICE\_INFO below.

// Driver/Device information

typedef struct \_PcieHLx5SMB\_CHAN\_DRIVER\_DEVICE\_INFO {

 UCHAR DriverRev; // channel driver revision UCHAR ChannelNum; // 0 for single port design UCHAR DesignRev; // Flash design Major Revision UCHAR….DesignRevMin; // Flash design Minor Revision UCHAR DesignType; UCHAR SwitchValue; // Board user switch value

UCHAR InstanceNum; // Board instance from base driver

} PcieHLx5SMB\_CHAN\_DRIVER\_DEVICE\_INFO,

\*PPcieHLx5SMB\_CHAN\_DRIVER\_DEVICE\_INFO;

#### **IOCTL\_PcieHLx5SMB\_CHAN\_SET\_CONFIG**

*Function:* Sets the requested channel control configuration.

**Input:** PcieHLx5SMB CHAN CONFIG structure

Output: None

*Notes:* Specifies the enabled interrupt sources, DMA preemption behavior, transmit start mode, data storage mode and other control parameters. See the definitions of PcieHLx5SMB\_CHAN\_CONFIG and its subordinate structures below.

typedef struct \_PcieHLx5SMB\_CHAN\_INTS {

 BOOLEAN TxAmtInt; // Transmit FIFO almost empty interrupt BOOLEAN RxAflInt; // Receive FIFO almost full interrupt BOOLEAN RxOvflInt; // Receive FIFO overflow interrupt BOOLEAN TxFrmDnInt; // Transmit frame done interrupt BOOLEAN RxFrmDnInt; // Receive frame done interrupt } PcieHLx5SMB\_CHAN\_INTS, \*PPcieHLx5SMB\_CHAN\_INTS;

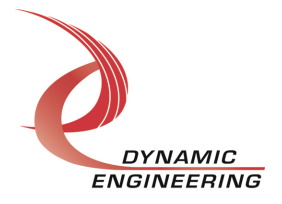

// Channel DMA priority (use sparingly)

typedef enum \_PcieHLx5SMB\_DMA\_PRMPT {

PcieHLx5SMB\_NONE, // No priority PcieHLx5SMB\_READ, // Read DMA has priority PcieHLx5SMB\_WRITE, // Write DMA has priority PcieHLx5SMB\_RDWR // Read and Write DMA have priority } PcieHLx5SMB\_DMA\_PRMPT, \*PPcieHLx5SMB\_DMA\_PRMPT;

Note: this control to be depricated in next release in favor of HW control.

// Channel Receiver storage mode

typedef enum \_PcieHLx5SMB\_RX\_MODE {

STORE ALL, // Store data and all control DATA\_ONLY, // Store data only SINGLE CTRL,// Store data and non-repeated control } PcieHLx5SMB\_RX\_MODE, \*PPcieHLx5SMB\_RX\_MODE;

// Channel Transmitter start mode

typedef enum PcieHLx5SMB\_TX\_START {

 VIDEO\_FRM, // Video frame mode SYNC\_NONE, // Ignore group-sync signal SYNC\_FIRST, // Synchronize first frame with sync signal SYNC ALL, // Synchronize all frames with sync signal } PcieHLx5SMB\_TX\_START, \*PPcieHLx5SMB\_TX\_START;

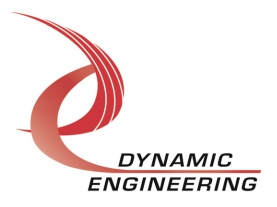

#### typedef struct \_PcieHLx5SMB\_CHAN\_CONFIG {

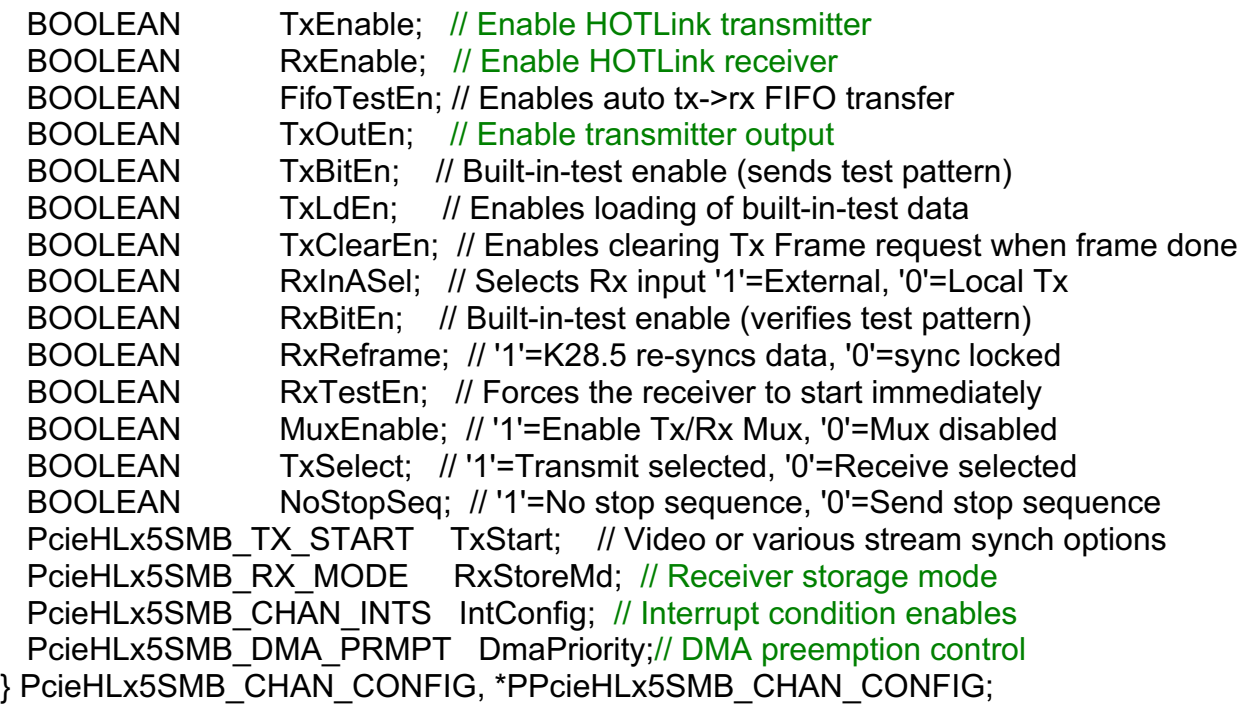

#### **IOCTL\_PcieHLx5SMB\_CHAN\_GET\_CONFIG**

*Function:* Returns the fields set in the previous call.

Input: None

**Output:** PcieHLx5SMB\_CHAN\_CONFIG structure

*Notes:* See the definitions of PcieHLx5SMB\_INTS, PcieHLx5SMB\_DMA\_PRMPT, PcieHLx5SMB\_RX\_MODE, PcieHLx5SMB\_TX\_START and PcieHLx5SMB\_CHAN\_CONFIG above.

#### **IOCTL\_PcieHLx5SMB\_CHAN\_GET\_STATUS**

*Function:* Returns the channel's status register value and clears the latched status bits.

Input: None

*Output:* Value of the channel's status register (unsigned long integer)

*Notes:* See the status bit definitions below. Only the bits in CHAN\_STAT\_MASK will be returned. The bits in CHAN\_STAT\_LATCH\_MASK will be cleared by this call only if they are set when the register was read. This prevents the possibility of missing an interrupt condition that occurs after the register has been read but before the latched register bits are cleared. See definitions in HW manual [for the bits listed]

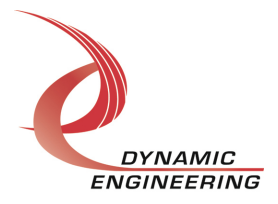

#### // Status bit definitions

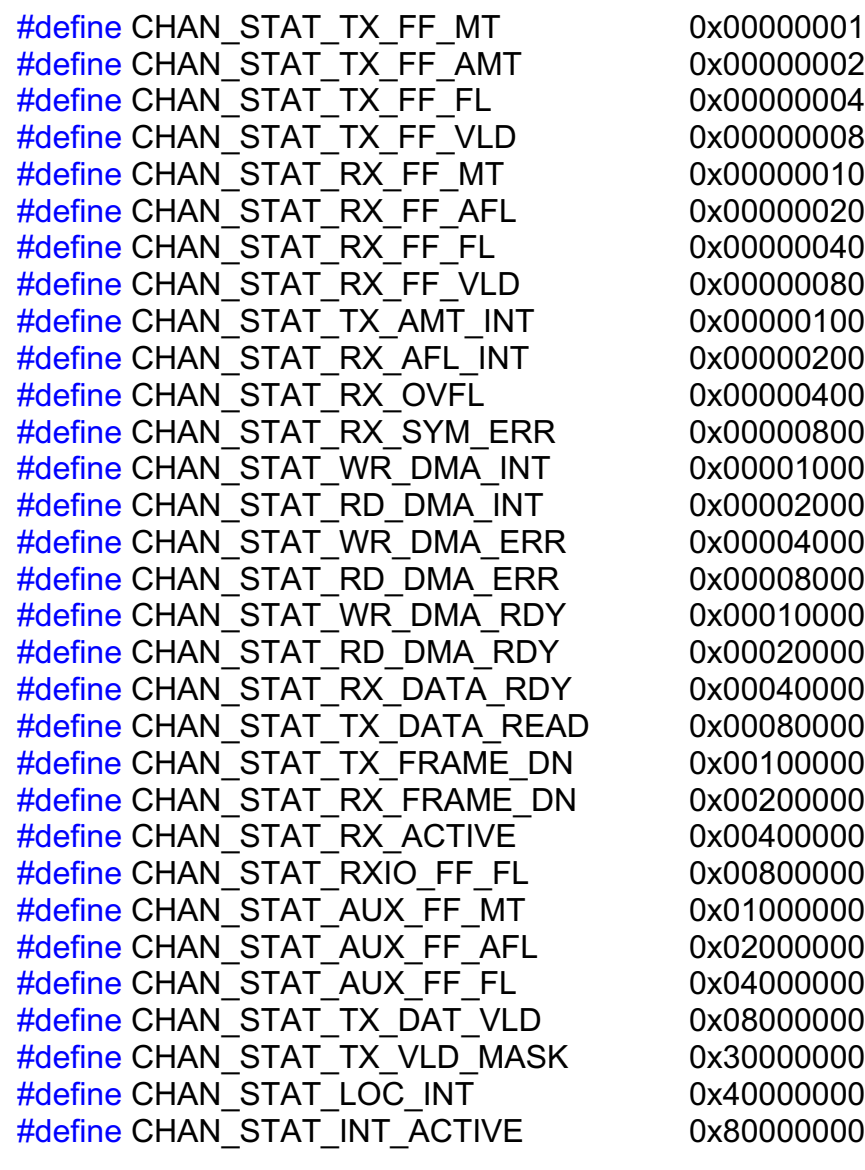

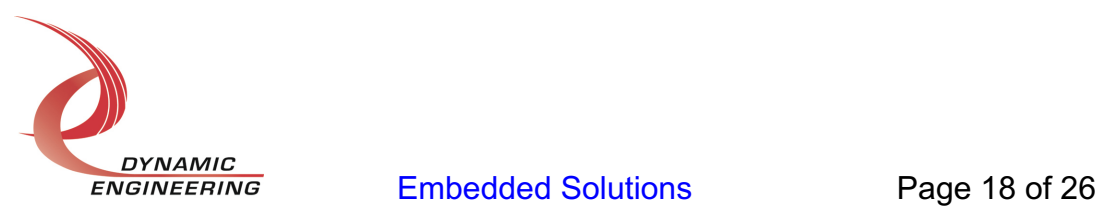

#### **IOCTL\_PcieHLx5SMB\_CHAN\_SET\_FIFO\_LEVELS**

*Function:* Sets the transmitter almost empty and receiver almost full levels for the channel.

**Input:** PcieHLx5SMB\_CHAN\_FIFO\_LEVELS structure

Output: None

*Notes:* These values are initialized to the default values ⅛ FIFO and ⅞ FIFO respectively when the driver initializes. The FIFO counts are compared to these levels to set the state of the CHAN\_STAT\_TX\_FF\_AMT and CHAN\_STAT\_RX\_FF\_AFL status bits and latch the CHAN\_STAT\_TX\_AMT\_LT and CHAN\_STAT\_RX\_AFL\_LT latched status bits. Also if the control bits CHAN\_CNTRL\_URGNT\_OUT\_EN and/or CHAN\_CNTRL\_URGNT\_IN\_EN are set, the FIFO level values are used to determine when to give priority to an output or input DMA channel that is running out of data or room to store data. See the definition of PcieHLx5SMB\_CHAN\_FIFO\_LEVELS below.

typedef struct \_PcieHLx5SMB\_CHAN\_FIFO\_LEVELS {

ULONG AlmostFull;

ULONG AlmostEmpty;

} PcieHLx5SMB\_CHAN\_FIFO\_LEVELS, \*PPcieHLx5SMB\_CHAN\_FIFO\_LEVELS;

#### **IOCTL\_PcieHLx5SMB\_CHAN\_GET\_FIFO\_LEVELS**

*Function:* Returns the transmitter almost empty and receiver almost full levels for the channel.

Input: None

**Output:** PcieHLx5SMB\_CHAN\_FIFO\_LEVELS structure

*Notes:* Returns the values set in the previous call.

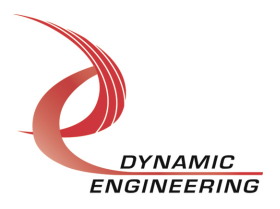

#### **IOCTL\_PcieHLx5SMB\_CHAN\_GET\_FIFO\_COUNTS**

*Function:* Returns the number of data words in the transmit and receive data FIFOs.

Input: None

*Output:* PcieHLx5SMB\_CHAN\_FIFO\_COUNTS structure

*Notes:* The counts represent the total data stored in the pipelines. The main storage is from the two 256Kbyte FIFOs. Additional storage to support transfer functions increases the count slightly. See HW manual for more detail. See the definition of PcieHLx5SMB\_CHAN\_FIFO\_COUNTS below.

typedef struct \_PcieHLx5SMB\_CHAN\_FIFO\_COUNTS {

 ULONG TxCount; ULONG RxCount; } PcieHLx5SMB\_CHAN\_FIFO\_COUNTS, \*PPcieHLx5SMB\_CHAN\_FIFO\_COUNTS;

#### **IOCTL\_PcieHLx5SMB\_CHAN\_RESET\_FIFOS**

*Function:* Resets one or both FIFOs for the referenced channel.

**Input:** PcieHLx5SMB\_FIFO\_SEL enumeration type

Output: None

*Notes:* Resets the transmit or receive FIFO or both depending on the input parameter selection. See the definition of PcieHLx5SMB\_CHAN\_FIFO\_SEL below.

// Used for FIFO reset call

typedef enum \_PcieHLx5SMB\_CHAN\_FIFO\_SEL {

 PcieHLx5SMB\_TX, PcieHLx5SMB\_RX, PcieHLx5SMB\_BOTH } PcieHLx5SMB\_CHAN\_FIFO\_SEL, \*PPcieHLx5SMB\_CHAN\_FIFO\_SEL;

# **IOCTL\_PcieHLx5SMB\_CHAN\_WRITE\_FIFO**

*Function:* Writes a 32-bit data-word to the transmit FIFO.

*Input:* FIFO word (unsigned long integer)

Output: None

*Notes:* Used to make single-word accesses to the transmit FIFO instead of using DMA.

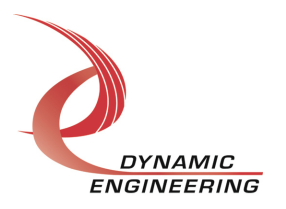

Embedded Solutions Page 20 of 26

#### **IOCTL\_PcieHLx5SMB\_CHAN\_READ\_FIFO**

*Function:* Returns a 32-bit data word from the receive FIFO.

Input: None

*Output:* FIFO word (unsigned long integer)

*Notes:* Used to make single-word accesses to the receive FIFO instead of using DMA.

#### **IOCTL\_PcieHLx5SMB\_CHAN\_REGISTER\_EVENT**

*Function:* Registers an event to be signaled when an interrupt occurs.

*Input:* Handle to the Event object

Output: None

**Notes:** The caller creates an event with CreateEvent() and supplies the handle returned from that call as the input to this IOCTL. The driver then obtains a system pointer to the event and signals the event when a user interrupt is serviced. The user interrupt service routine waits on this event, allowing it to respond to the interrupt. The DMA interrupts do not cause this event to be signaled.

#### **IOCTL\_PcieHLx5SMB\_CHAN\_ENABLE\_INTERRUPT**

*Function:* Enables the channel master interrupt.

Input: None

Output: None

*Notes:* This command must be run to allow the board to respond to user interrupts. The master interrupt enable is disabled in the driver interrupt service routine when a user interrupt is serviced. Therefore, this command must be run after each user interrupt occurs to re-enable it.

#### **IOCTL\_PcieHLx5SMB\_CHAN\_DISABLE\_INTERRUPT**

*Function:* Disables the channel master interrupt.

Input: None

Output: None

*Notes:* This call is used when user interrupt processing is no longer desired.

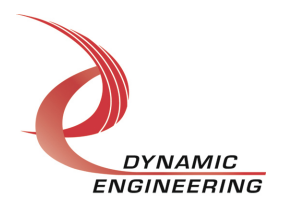

#### **IOCTL\_PcieHLx5SMB\_CHAN\_FORCE\_INTERRUPT**

*Function:* Causes a system interrupt to occur.

Input: None

Output: None

*Notes:* Causes an interrupt to be asserted on the PCI bus as long as the channel master interrupt is enabled. This IOCTL is used for development, to test interrupt processing.

#### **IOCTL\_PcieHLx5SMB\_CHAN\_GET\_ISR\_STATUS**

*Function:* Returns the interrupt status read in the ISR from the last user interrupt.

Input: None

*Output:* Interrupt status value (unsigned long integer)

*Notes:* Returns the status that was read while servicing the last interrupt caused by one of the user-enabled channel interrupt conditions. The interrupts that deal with the DMA transfers do not affect this value. The new field is true if the stored ISR status has been updated since the last time this call was made. See below for the definition of PcieHLx5SMB\_CHAN\_ISR\_STATUS.

#### typedef struct \_PcieHLx5SMB\_CHAN\_ISR\_STATUS {

ULONG Status; // Value of status register read in ISR

BOOLEAN New; // True if the status has changed since last GetIsrStatus call

} PcieHLx5SMB\_CHAN\_ISR\_STATUS, \*PPcieHLx5SMB\_CHAN\_ISR\_STATUS;

#### **IOCTL\_PcieHLx5SMB\_CHAN\_SET\_IO\_PARAMS**

*Function:* Sets the start and stop sequences and byte count for I/O transfers.

*Input:* PcieHLx5SMB\_CHAN\_IO\_PARAMS structure

Output: None

*Notes:* Start and Stop sequences are inserted by the transmitter to mark the beginning and end of a data-frame. The receiver uses these sequences to determine when to start storing data, when to stop, and for detecting byte-counts for each data-frame. A new field, FrmSpcr was added to control subsequent frame timing in the sync initial frame transmit start mode. This count determines the number of idle bytes sent between frames. See the definitions of PcieHLx5SMB\_CHAN\_IO\_CHAR and PcieHLx5SMB\_CHAN\_IO\_PARAMS below.

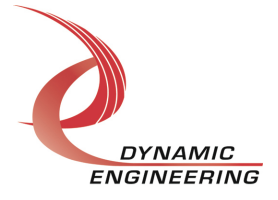

typedef struct \_PcieHLx5SMB\_CHAN\_IO\_CHAR {

 BOOLEAN CntrlChar; UCHAR Byte;

} PcieHLx5SMB\_CHAN\_IO\_CHAR, \*PPcieHLx5SMB\_CHAN\_IO\_CHAR;

#define MAX\_CHARS\_PER\_SEQ 3

// Defaults loaded if fields are zero

// (Start-0x105,0x104; Stop-0x104,0x105; Count-0x008000)

typedef struct PcieHLx5SMB\_CHAN\_IO\_PARAMS {

UCHAR StartCnt; // Zero to three characters UCHAR StopCnt; // Zero to three characters PcieHLx5SMB\_CHAN\_IO\_CHAR StartSeq[MAX\_CHARS\_PER\_SEQ]; PcieHLx5SMB\_CHAN\_IO\_CHAR StopSeq[MAX\_CHARS\_PER\_SEQ]; ULONG ByteCnt; // 16 MByte max count (24 bits) ULONG FrmSpcr; // 16 MByte max count (24 bits) } PcieHLx5SMB\_CHAN\_IO\_PARAMS, \*PPcieHLx5SMB\_CHAN\_IO\_PARAMS;

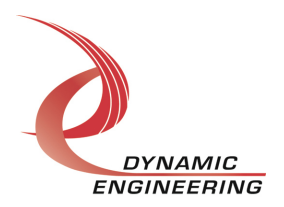

#### **IOCTL\_PcieHLx5SMB\_CHAN\_GET\_IO\_PARAMS**

*Function:* Returns the start and stop sequences, byte count and inter-frame spacer for I/O transfers.

Input: None

*Output:* PcieHLx5SMB\_CHAN\_IO\_PARAMS structure

*Notes:* Returns the values set in the previous call. See structure definitions above.

# **IOCTL\_PcieHLx5SMB\_CHAN\_GET\_STATUS\_II**

*Function:* Read the expansion Status Register

Input: None

*Output:* ULONG

*Notes:* See HW manual for current bit meanings. See public.h for #define statements.

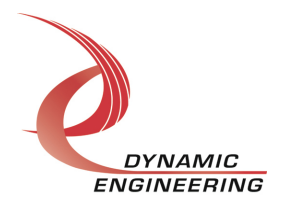

#### **Write**

HOTLink DMA data is written to the referenced I/O channel device using the write command. Writes are executed using the Win32 function WriteFile() and passing in the handle to the I/O channel device opened with CreateFile(), a pointer to a pre-allocated buffer containing the data to be written, an unsigned long integer that represents the size of that buffer in bytes, a pointer to an unsigned long integer to contain the number of bytes actually written, and a pointer to an optional Overlapped structure for performing asynchronous IO.

See examples in the UserAp file set.

#### **Read**

HOTLink DMA data is read from the referenced I/O channel device using the read command. Reads are executed using the Win32 function ReadFile() and passing in the handle to the I/O channel device opened with CreateFile(), a pointer to a pre-allocated buffer that will contain the data read, an unsigned long integer that represents the size of that buffer in bytes, a pointer to an unsigned long integer to contain the number of bytes actually read, and a pointer to an optional Overlapped structure for performing asynchronous IO.

See examples in the UserAp file set

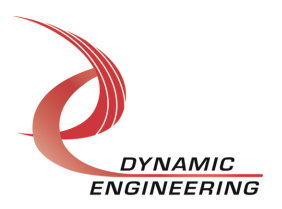

# **Warranty and Repair**

https://www.dyneng.com/warranty.html

#### **Service Policy**

Before returning a product for repair, verify as well as possible that the driver is at fault. The driver has gone through extensive testing, and in most cases it will be "cockpit error" rather than an error with the driver. When you are sure or at least willing to pay to have someone help then call or e-mail and arrange to work with an engineer. We will work with you to determine the cause of the issue.

#### **Support**

The software described in this manual is provided at no cost to clients who have purchased the corresponding hardware. Minimal support is included along with the documentation. For help with integration into your project please contact sales@dyneng.com for a support contract. Several options are available. With a contract in place Dynamic Engineers can help with system debugging, special software development, or whatever you need to get going.

#### **For Service Contact:**

Customer Service Department Dynamic Engineering 150 DuBois, Suite B/C Santa Cruz, CA 95060 (831) 457-8891 support@dyneng.com

All information provided is Copyright Dynamic Engineering.

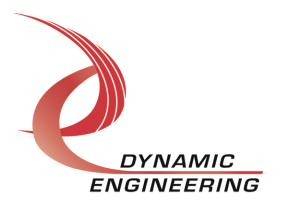